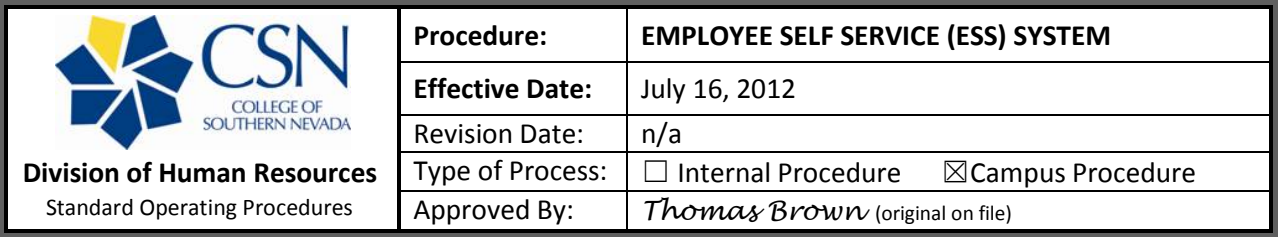

The Employee Self Service (ESS) system is maintained by the Nevada System of Higher Education (NSHE) System Computing Services (SCS). ESS is available 24/7 with the exception of scheduled outages for backup and maintenance. This website enables CSN employees to do the following:

- View and change W-4 tax information
- Print W-2 tax forms and paycheck stubs/advices
- **Manage or initiate paperless direct deposit**
- Manage FICA alternative retirement plan
- Change mandatory and/or supplemental retirement contribution percentage and retirement company selection
- View employment status, hire date, tenure status, and retirement plan
- **Update mailing address**
- Update personal/work contact information
- Complete a time-specific Open Enrollment for MetLaw (Hyatt Legal) Plan or ASI, Flex, flexible spending accounts (FSAs)

## To access the system:

- 1. Go to: [https://mustang.nevada.edu/hrip/ccsnlog.htm.](https://mustang.nevada.edu/hrip/ccsnlog.htm)
- 2. *First Time Users* To gain access to ESS it is necessary to have an Employee Identification Number (EID). First time users must also have a PIN number (issued by HR) and complete the registration process in order to set up a password. To register, the following information must be provided:
	- **Employee ID Number**
	- $\blacksquare$  PIN
	- **Date of Birth**
	- Zip Code

*Returning Users* - If previously registered, the Employee ID and password are sufficient to access the system. If the password is forgotten, the "forgot your password" function will generate a temporary password that will be emailed to the requester and will allow access to the system.

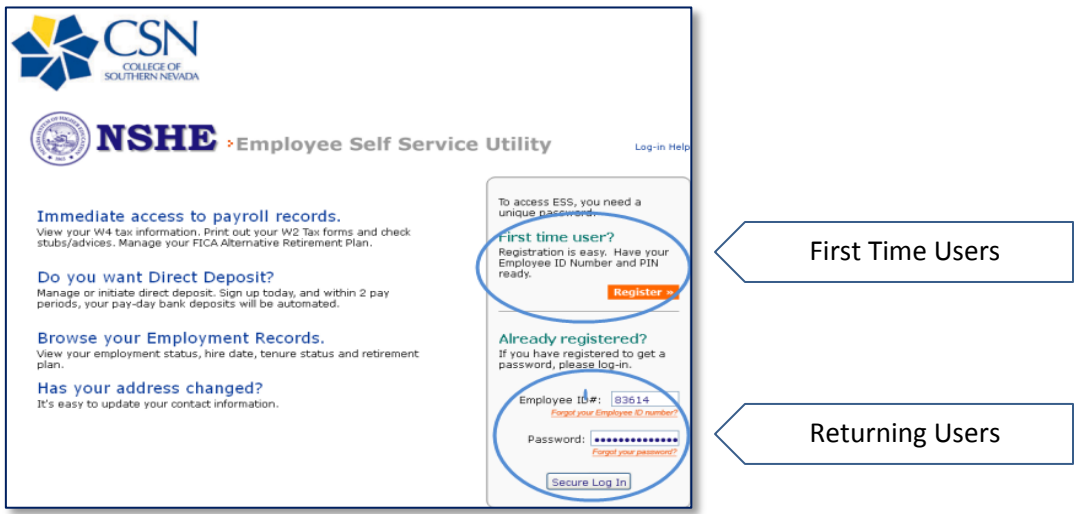

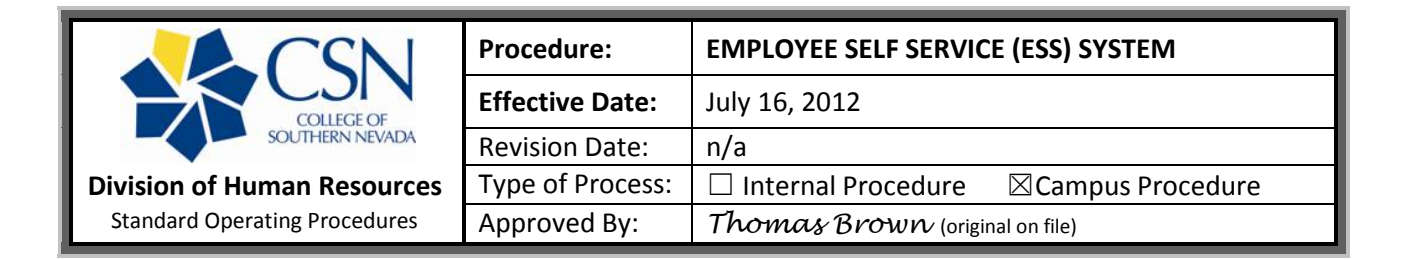

- 3. The welcome screen includes a list of Quick Links on the right side of the screen:
	- Update Contact Info (office, home, emergency information)
	- Go Paperless Direct Deposit
	- Go Paperless W2

To make changes click any link and provide the requested information.

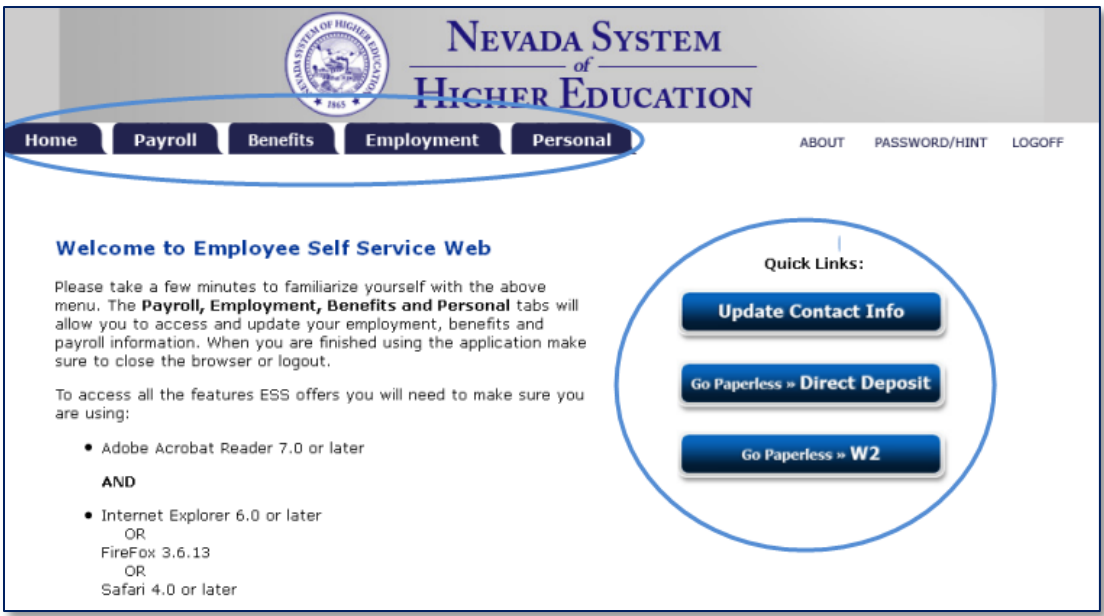

- 4. There are also tabs along the top of the page. Click on any tab to access further information.
	- **Home**
	- **Payroll (direct deposit, W2, W4, advices)**
	- **Benefits (retirement, health insurance, Met Law, FSA)**
	- **Employment (status, degree, office information)**
	- Personal (address, emergency contact, personal information, name and SSN changes)
- 5. Click "LOGOFF" in the upper right hand corner.
- **NOTE:** Contact the Division of Human Resources at (702) 651-5800 to make changes not accessible on the ESS site.